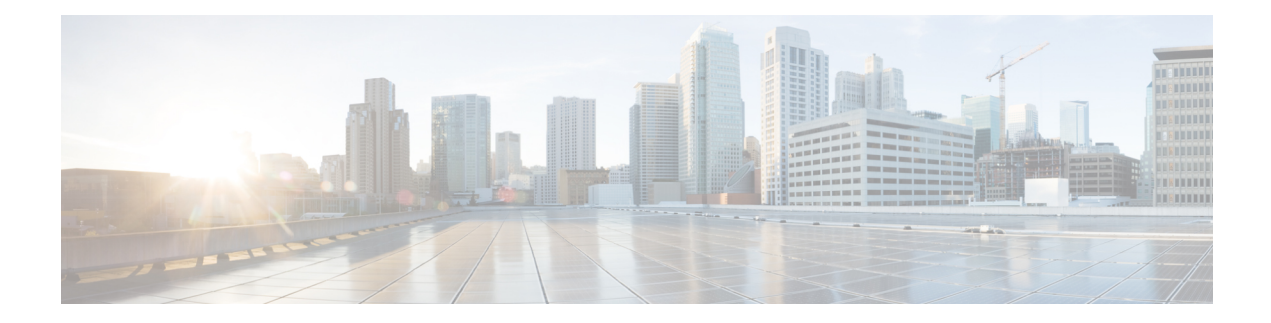

# **Out Of Resource Handling Commands**

This module describes the Cisco IOS XR Software commands to configure graceful handling of out of resource situations for system monitoring on the router.

For detailed information about graceful handling of out of resource concepts, configuration tasks, and examples, see the *Graceful Handling of Out of Resource Situations* chapter in the *System Monitoring Configuration Guide for Cisco NCS 5500 Series Routers*.

- oor hw, on [page](#page-1-0) 2
- hw-module profile qos [free-buffer-int-threshold,](#page-2-0) on page 3
- show [controllers](#page-3-0) npu resources, on page 4
- show [controllers](#page-7-0) npu resources qos, on page 8
- [show](#page-10-0) grid pool, on page 11

### <span id="page-1-0"></span>**oor hw**

To configure threshold values to handle Out of Resource (OOR) situations, use the **oor hw** command in XR Config mode. To remove the **oor hw** configuration file, use the **no** form of this command.

**oor hw threshold** { **red** | **yellow** } *threshold-value*

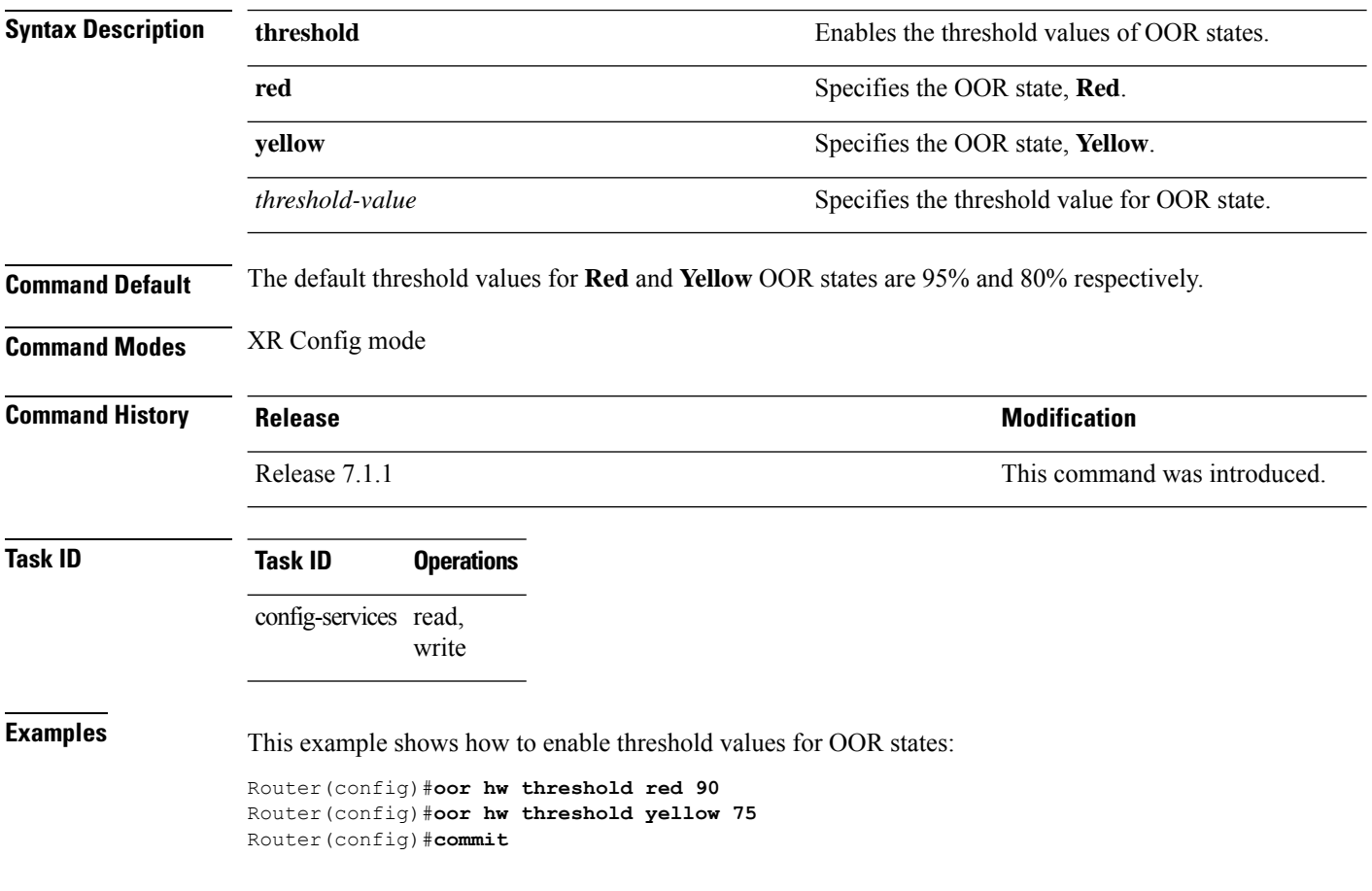

### <span id="page-2-0"></span>**hw-module profile qos free-buffer-int-threshold**

To configure threshold limits for Traffic Manager (TM) buffers, use the **hw-module profile qos free-buffer-int-threshold** command in the XR Config mode.

**hw-module profile qos free-buffer-int-threshold** *set-value clear-value*

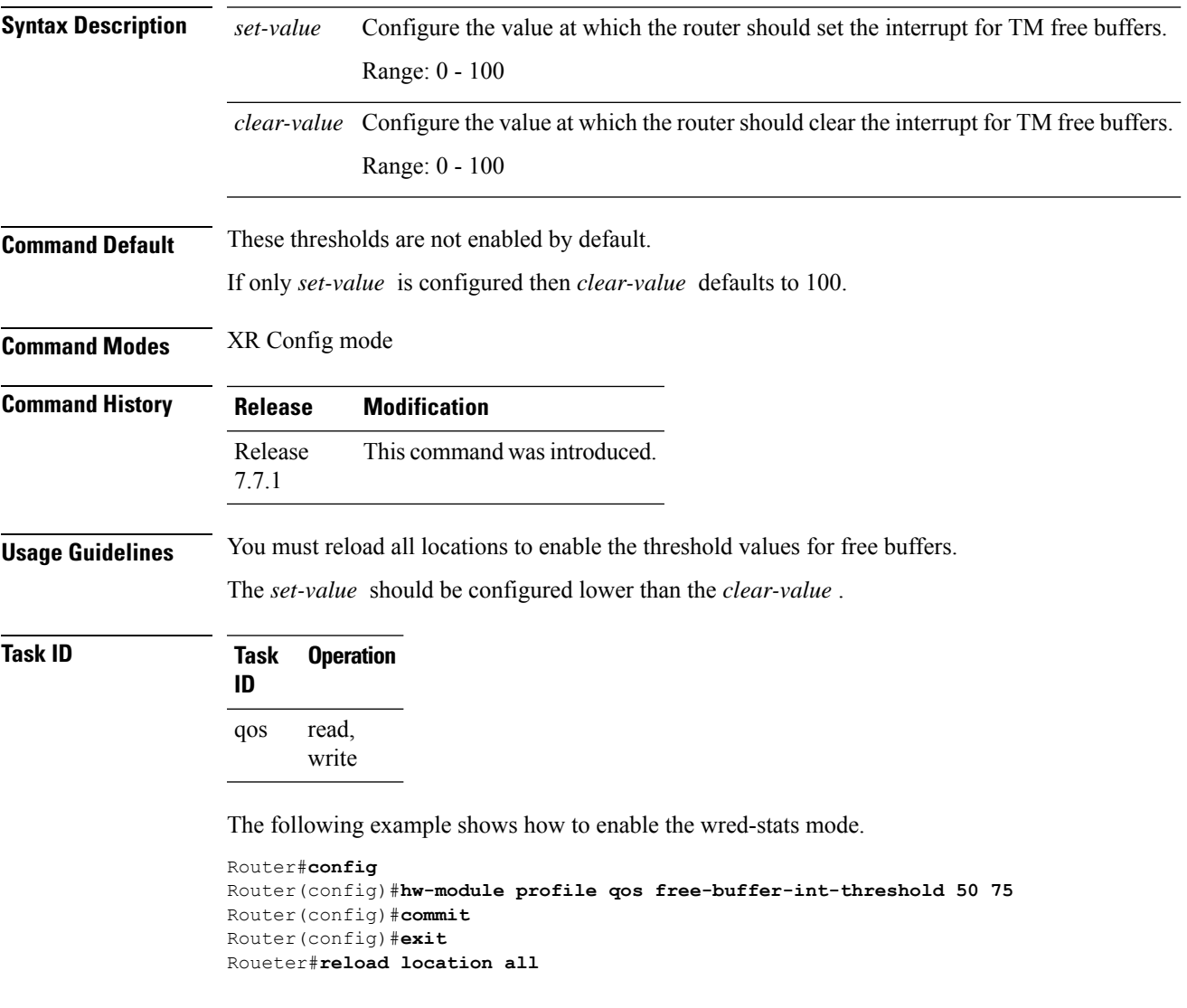

### <span id="page-3-0"></span>**show controllers npu resources**

To display the usage of Open Forwarding Abstraction (OFA) resources, use the **show controllers npu resources** command in the XR EXEC mode. OFA is an infrastructure layer which provides an abstraction interface for networking hardware.

**show controllers npu resources** { **fec** | **ecmpfec** | **encap** | **encapAC** | **encapPWE** | **encaptunnels** | **encapARP** | **all** } **location** { **all** *location-id* }

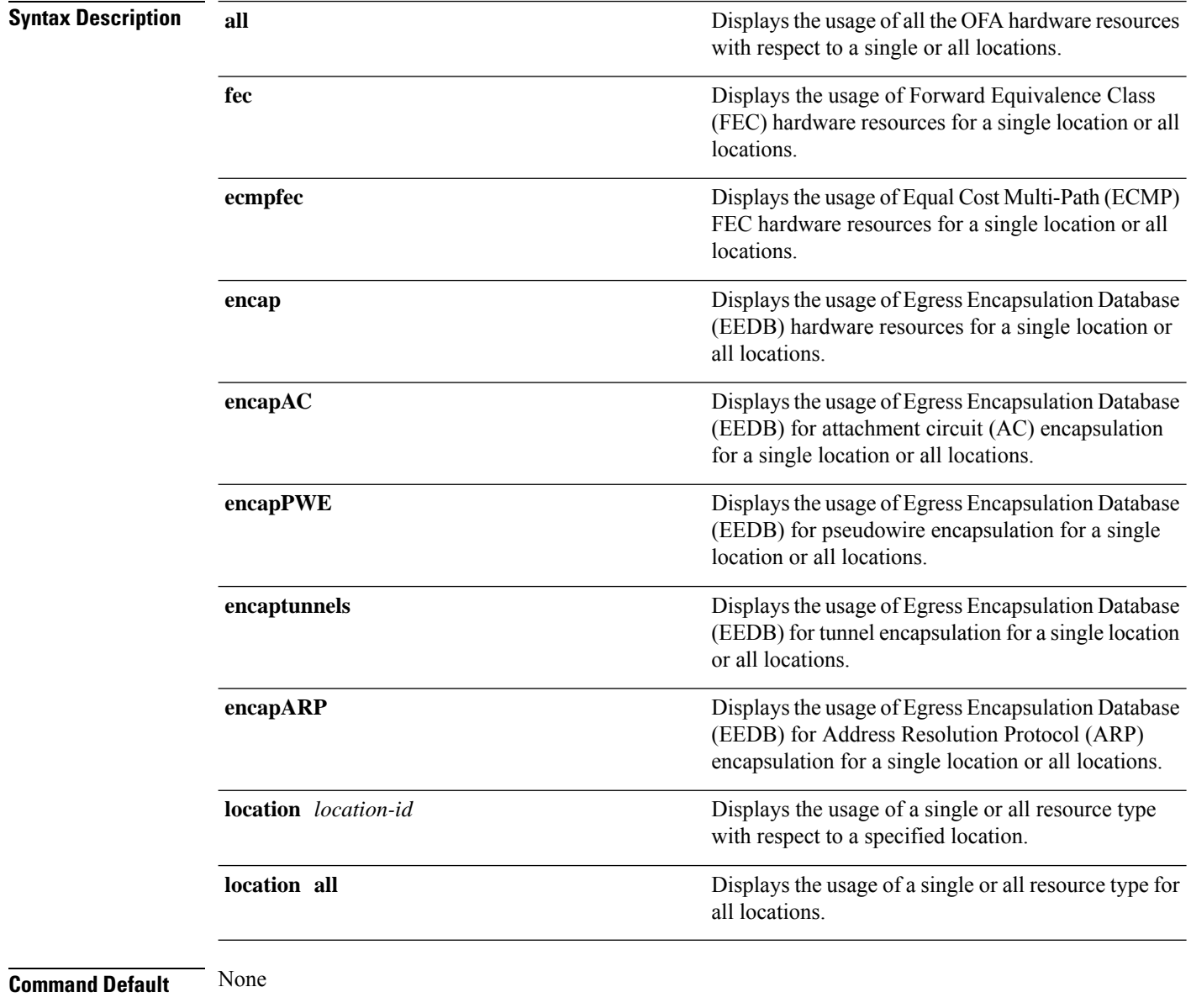

### **Command Modes** XR EXEC mode

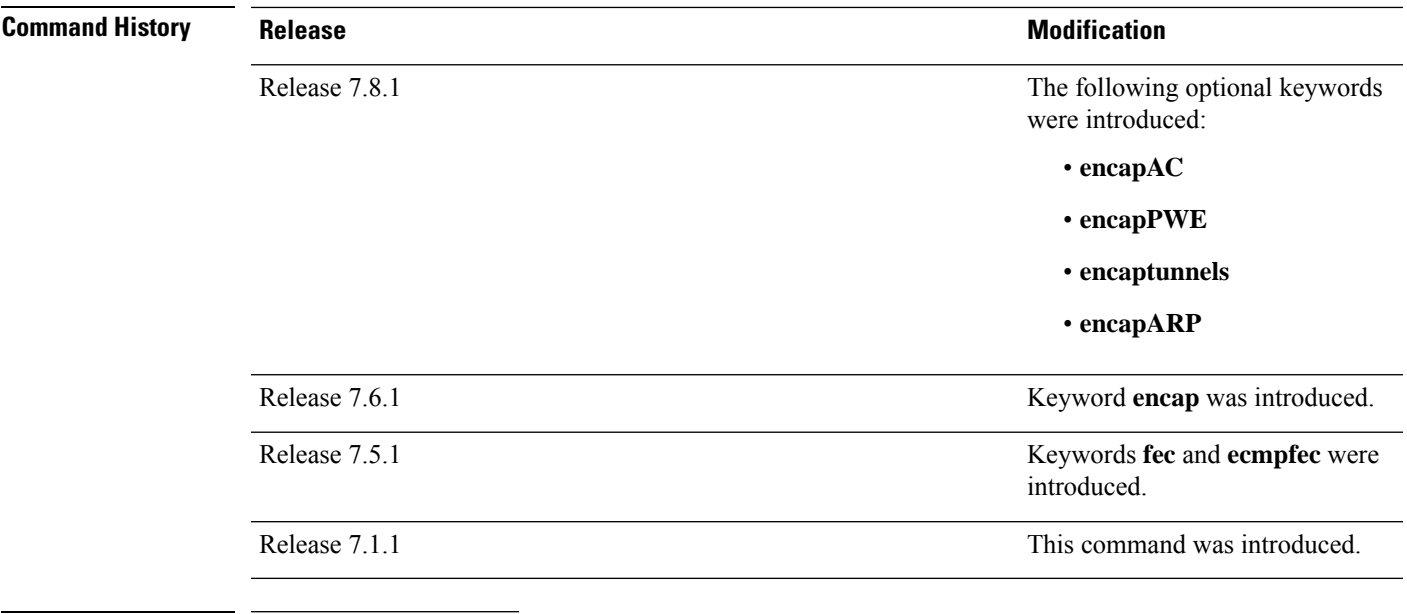

### **Task ID Task ID Operations**

interface read cisco-support read

The **show controllers npu resources** command displays Out of Resource (OOR) state.

```
Router# show controllers npu resources encap location 1/0/CPU0
HW Resource Information For Location: 0/1/CPU0
HW Resource Information
Name : encap
Asic Type : Jericho
NPU-0
OOR Summary
Red Threshold : 95 %
Yellow Threshold : 80 %
OFA Table Information
(May not match HW usage)
ipnh : 9
ip6nh : 0
mplsnh : 10984
llnh : 0
srv6nh : 0
ipvrf : 1
mplsmdtbud : 0
iptunnelencap : 0
tep : 0
Current Hardware Usage
Name: encap
Name: bank 0
Estimated Max Entries : 4096
Total In-Use : 2394 (58 %)
```
OOR State : Green

OOR State Change Time : 2021.Apr.16 00:22:36 WIB Bank Info : phase=2 extended=no --More-- Name: bank\_1 Estimated Max Entries : 4096 Total In-Use : 12 (0 %) OOR State : Green Bank Info : phase=8 extended=no Name: bank\_2 Estimated Max Entries : 4096 Total In-Use : 9 (0 %) OOR State : Green Bank Info : phase=4 extended=no Name: bank 3 Estimated Max Entries : 4096 Total In-Use : 2 (0 %) OOR State : Green OOR State Change Time : 2021.May.02 11:37:03 WIB Bank Info : phase=2 extended=no

Name: bank\_4 Estimated Max Entries : 4096 Total In-Use : 0 (0 %) OOR State : Green Bank Info : phase=0 extended=no

Name: bank\_5 Estimated Max Entries : 4096 Total In-Use : 0 (0 %) OOR State : Green Bank Info : phase=0 extended=no

Name: bank\_6 Estimated Max Entries : 4096 **Total In-Use : 4096 (100 %) OOR State : Red** OOR State Change Time : 2021.Apr.24 19:39:09 WIB Bank Info : phase=1 extended=no

Name: bank\_7 Estimated Max Entries : 4096 Total In-Use : 3 (0 %) OOR State : Green Bank Info : phase=4 extended=no

Name: bank 8 Estimated Max Entries : 4096 **Total In-Use : 4096 (100 %) OOR State : Red** OOR State Change Time : 2021.Apr.28 02:56:28 WIB Bank Info : phase=1 extended=no

Name: bank\_9 Estimated Max Entries : 4096 Total In-Use : 2477 (60 %) OOR State : Green

View the encapsulation specific resource details using the respective keyword in the show command. For example, to view the resource details for attachment circuits, use the **show controllers npu resources encapAC** command:

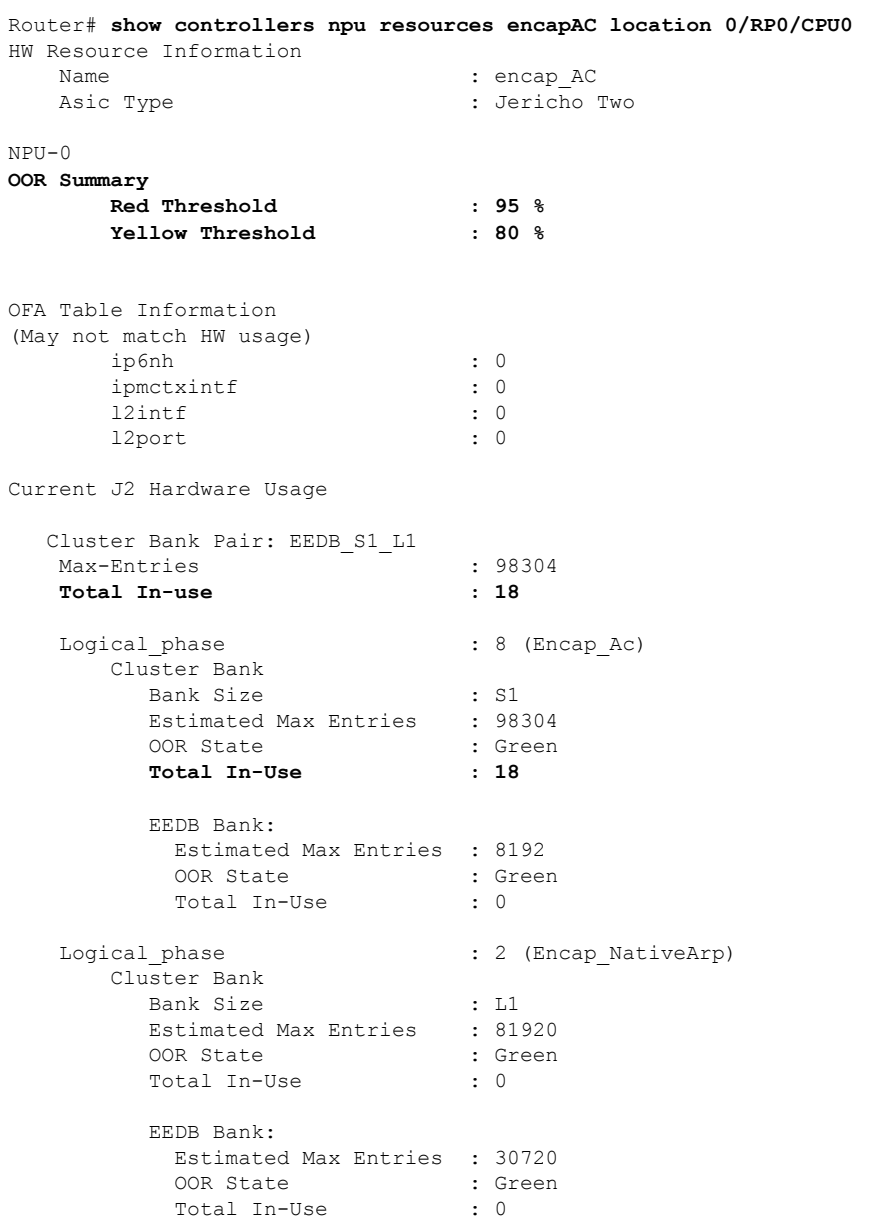

### <span id="page-7-0"></span>**show controllers npu resources qos**

To view the QoS utilization of some packet processing and traffic management resources, use the **show controllers npu resources qos** command in the XR EXEC mode.

**show controllers npu resources qos** [{ **all** | **connectors** | **egq-profile** | **egress-qos-map** | **policer** | **rate-class-profile** | **voq** }] **instance** { *num* | **all** } **location** { **all** *location-id* }

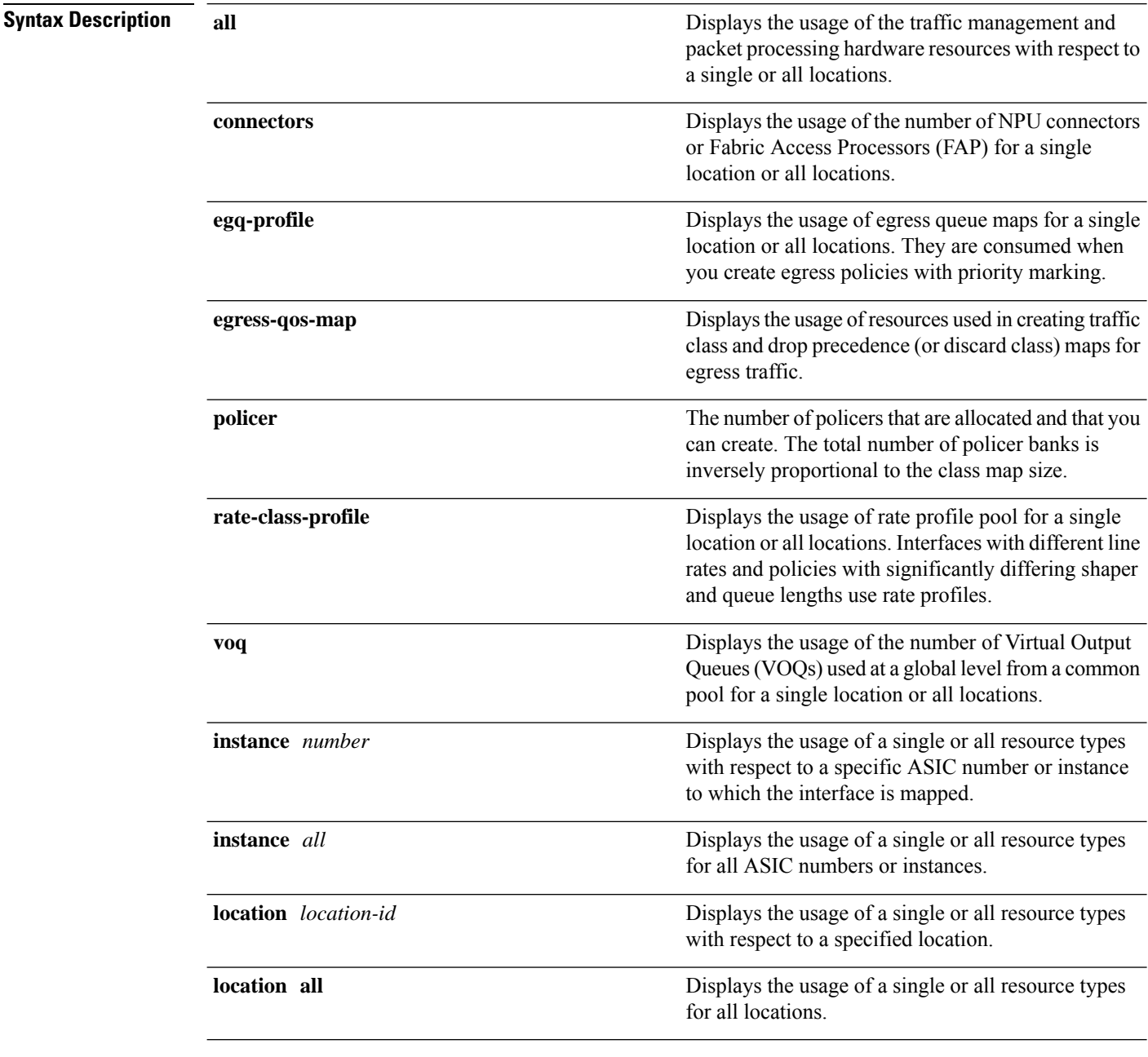

**Command Default** None

 $\mathbf l$ 

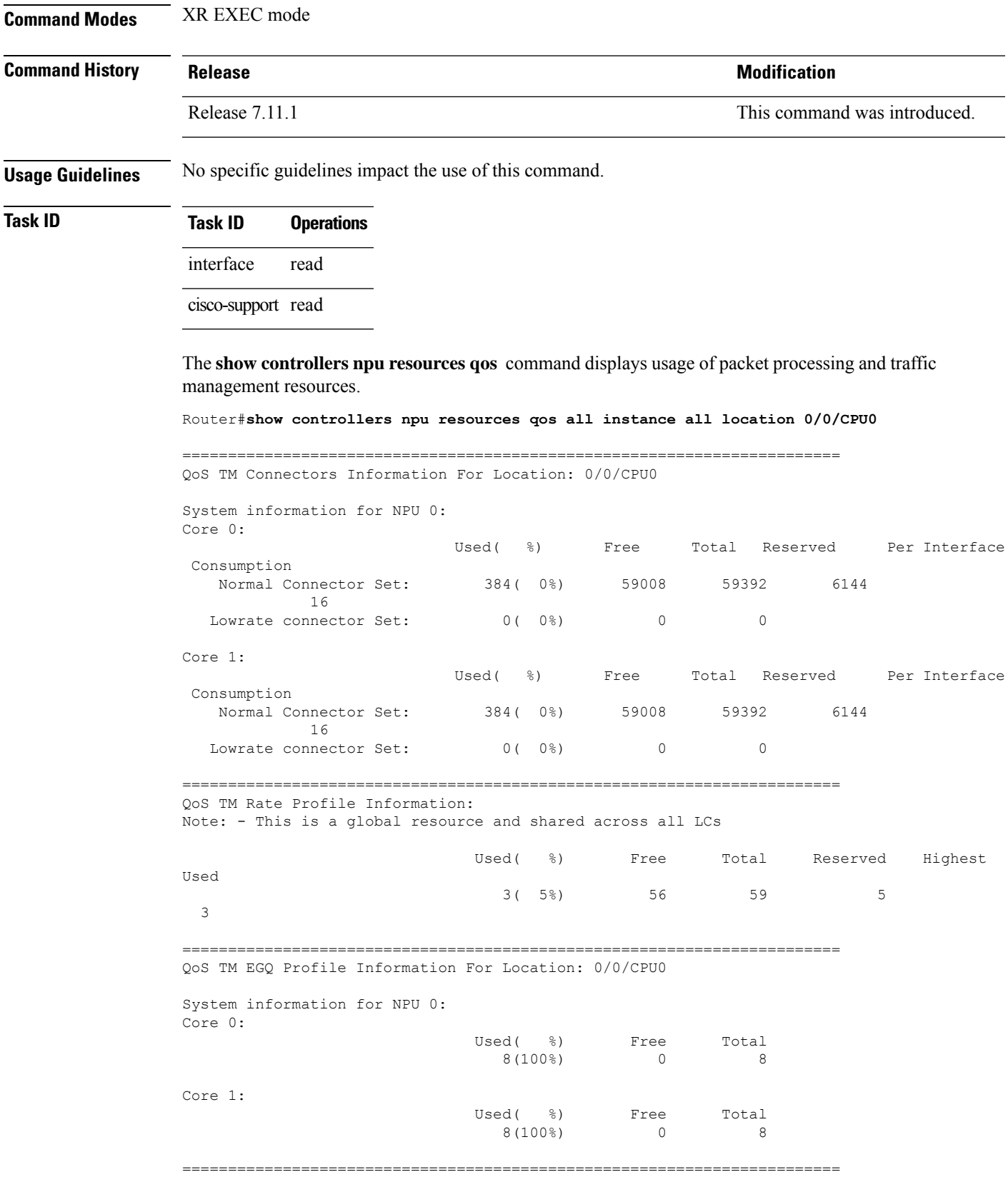

I

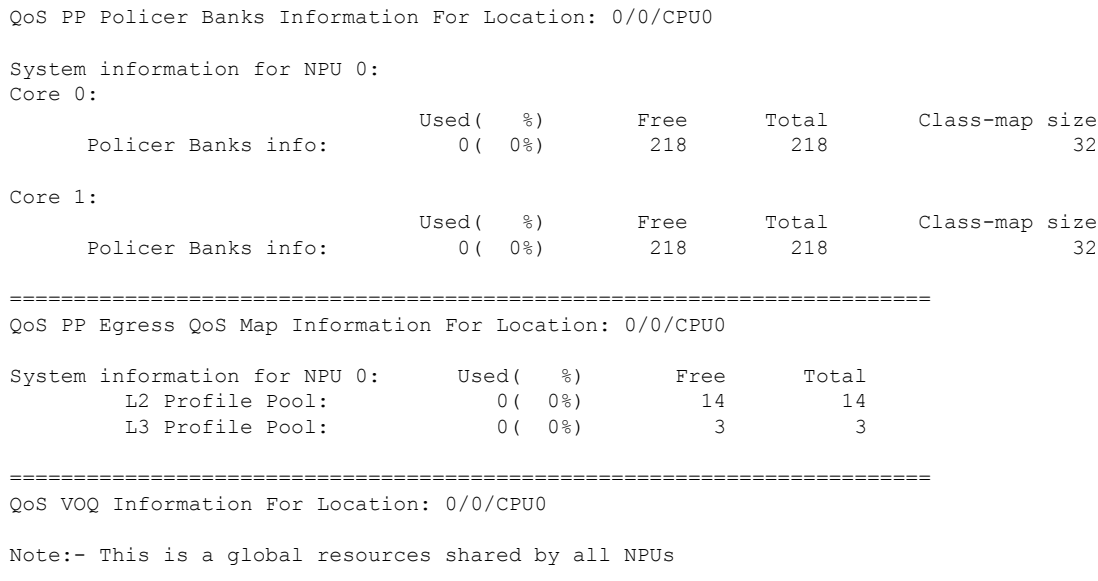

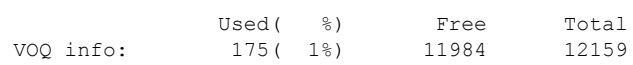

i.

## <span id="page-10-0"></span>**show grid pool**

To display the utilization of banks in the NPU resources, use the **show grid pool** command in the XR EXEC mode.

**show grid pool** { *pool-id* | **all** } [ **bank** { *bank-id* | **all** } ]

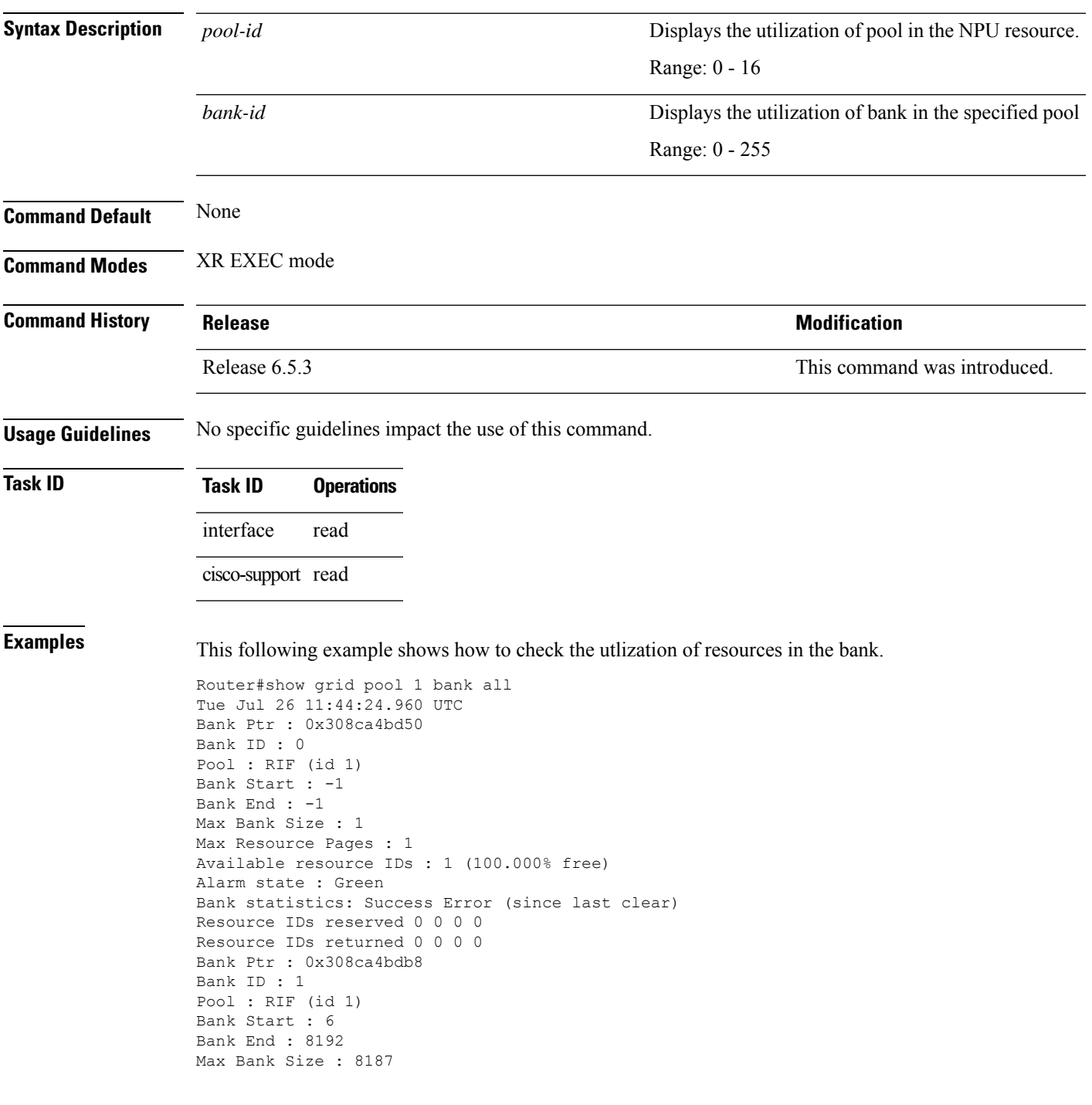

Max Resource Pages : 256 Available resource IDs : 8119 (99.169% free) Alarm state : Green HW Resources: RIF\_VSI Bank statistics: Success Error (since last clear) Resource IDs reserved 986 0 986 0 Resource IDs returned 918 0 918 0 Client : vlan-fib Resource IDs reserved 933 0 933 0 Resource IDs returned 865 0 865 0 current usage : 68 Client : ip-tunnel Resource IDs reserved 32 0 32 0 Resource IDs returned 32 0 32 0 current usage : 0 Client : redirectvrf Resource IDs reserved 1 0 1 0 Resource IDs returned 1 0 1 0 current usage : 0 Client : l2vpn-mgr Resource IDs reserved 20 0 20 0 Resource IDs returned 20 0 20 0 current usage : 0